# **Precision 7720**

# Quick Start Guide

Snelstartgids Skrócona instrukcja uruchomienia Ghid de pornire rapidă Priročnik za hitri zagon

D&LI

# **1 Connect the power adapter and press the power button**

Sluit de netadapter aan en druk op de aan-uitknop Podłącz zasilacz i naciśnij przycisk zasilania Conectați adaptorul de alimentare și apăsați pe butonul de alimentare Priključite napajalnik in pritisnite gumb za vklop/izklop

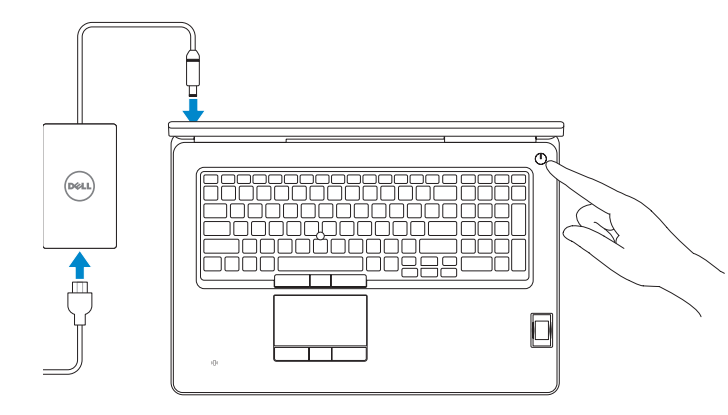

# **2 Finish operating system setup**

## **NOTE:** If you are connecting to a secured wireless network, enter the password for the wireless network access when prompted.

**N.B.:** Als u verbinding maakt met een beveiligd draadloos netwerk, vul dan het wachtwoord voor het netwerk in wanneer daar om gevraagd wordt.

Voltooi de installatie van het besturingssysteem Skonfiguruj system operacyjny Finalizați configurarea sistemului de operare Končajte namestitev operacijskega sistema

## **Windows 10**

## **Connect to your network**

**Z NOTĂ:** Dacă vă conectați la o rețea wireless securizată, introduceți parola pentru acces la rețeaua wireless atunci când vi se solicită.

*D***POMBA:** Če se povezujete v zaščiteno brezžično omrežje, ob pozivu vnesite geslo za dostop do brezžičnega omrežja.

Maak verbinding met uw netwerk Nawiąż połączenie z siecią Conectati-vă la retea Povežite računalnik z omrežjem

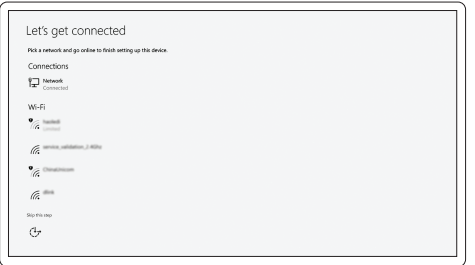

Urmati instructiunile de pe ecran pentru a finaliza configurarea. Sledite navodilom na zaslonu in zaključite namestitev.

Zoek naar Dell-apps in Windows | Odszukaj aplikacje Dell w systemie Windows Localizați aplicațiile Dell în Windows | Poiščite programe Dell v sistemu Windows

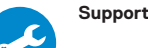

**UWAGA:** Jeśli nawiązujesz połączenie z zabezpieczoną siecią bezprzewodową, wprowadź hasło dostępu do sieci po wyświetleniu monitu.

## **Sign in to your Microsoft account or create a local account**

Meld u aan bij uw Microsoft-account of maak een lokale account aan Zaloguj się do konta Microsoft albo utwórz konto lokalne Conectati-vă la contul Microsoft sau creati un cont local Vpišite se v račun Microsoft ali ustvarite lokalni račun

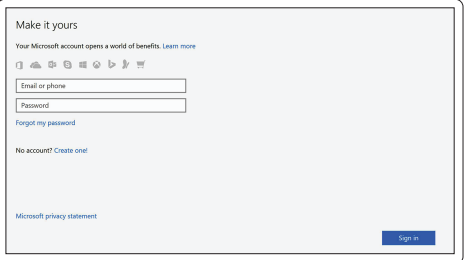

## **Ubuntu**

## **Follow the instructions on the screen to finish setup.**

Volg de instructies op het scherm om de setup te voltooien. Postępuj zgodnie z instrukcjami wyświetlanymi na ekranie, aby ukończyć proces konfiguracji.

## **Locate Dell apps in Windows**

## **SupportAssist Check and update your computer**

Controleer en update uw computer Wyszukaj i zainstaluj aktualizacje komputera Verificati și actualizați computerul Preverite in posodobite svoj računalnik

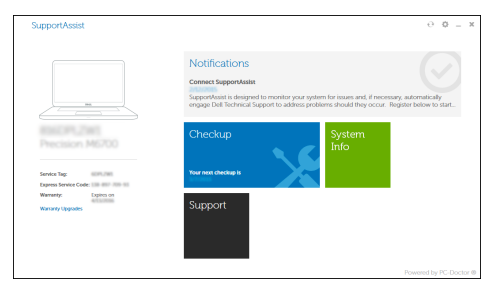

**Features**

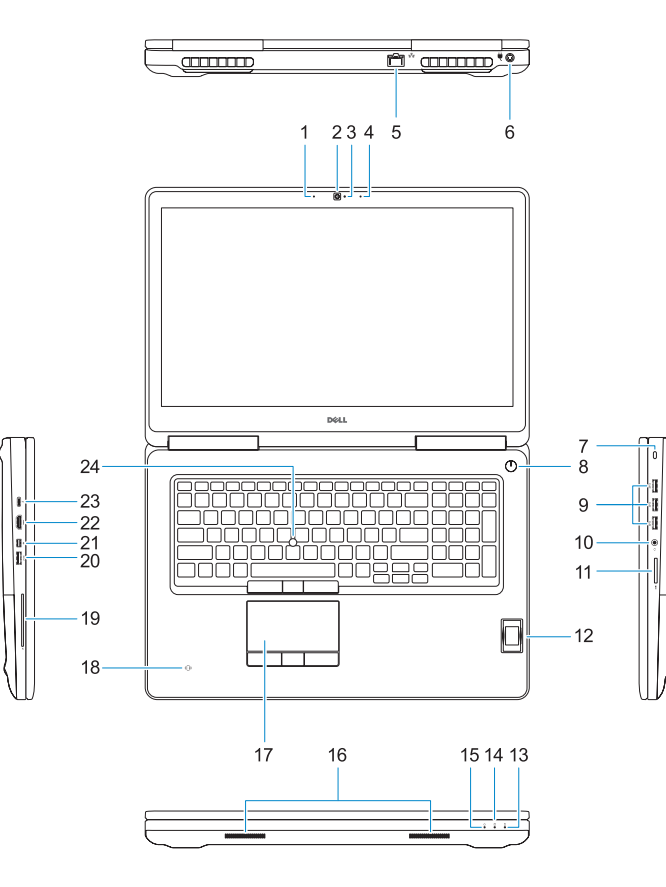

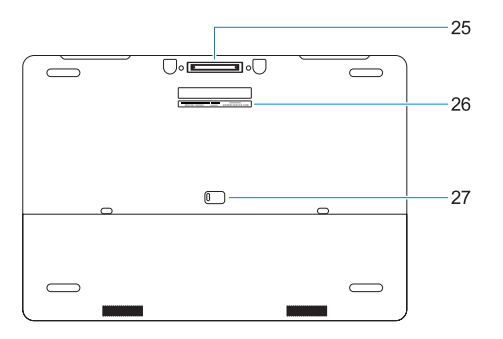

Kenmerken | Funkcje | Caracteristici | Funkcije **1.** Microfoon

- **16.** Luidsprekers
- **17.** Toetsenblok
- **18.** Contactloze smartcardlezer (optioneel)
- **19.** Smartcardlezer (optioneel)
- **20.** USB 3.0-poort met PowerShare
- **21.** Mini-DisplayPort
- **22.** HDMI-poort
- **23.** Thunderbolt ™ 3 over (USB Type-C)-poort
- **24.** Trackpoint
- 
- **2.** Camera
- **3.** Camera-statuslampje
- **4.** Microfoon
- **5.** Netwerkpoort
- **6.** Netadapterpoort
- **7.** Sleuf voor beveiligingskabel
- **8.** Aan-uitknop
- **9.** USB 3.0-poorten met PowerShare
- **10.** Headsetpoort
- **11.** SD-kaartleesapparaat
- **12.** Vingerafdruklezer (optioneel)
- **13.** Batterijstatuslampje
- **14.** Activiteitenlampje vaste schijf
- **15.** Statuslampje voeding
- **1.** Mikrofon
- **2.** Kamera
- **3.** Lampka stanu kamery
- **4.** Mikrofon
- **5.** Złącze sieciowe
- **6.** Gniazdo zasilacza
- **7.** Gniazdo linki antykradzieżowej
- **8.** Przycisk zasilania
- **9.** Porty USB 3.0 z funkcja PowerShare
- **10.** Gniazdo zestawu słuchawkowego
- **11.** Czytnik kart SD
- **12.** Czytnik linii papilarnych (opcjonalny)
- **13.** Lampka stanu akumulatora
- **14.** Lampka aktywności dysku twardego
- **15.** Lampka stanu zasilania
- **25.** E-Dockconnector
- **26.** Servicetaglabel
- **27.** Ontgrendelingsschuifje accuhouder
- **1.** Microfon
- **2.** Cameră
- **3.** Indicator luminos de stare a camerei
- **4.** Microfon
- **5.** Port de retea
- **6.** Port pentru conectorul de alimentare
- **7.** Slot pentru cablul de securitate
- **8.** Buton de alimentare
- **9.** Porturi USB 3.0 cu PowerShare
- **10.** Port pentru cască
- **11.** Cititor de cartele SD
- **12.** Cititor de amprentă (optional)
- **13.** Indicator luminos de stare a bateriei
- **14.** Indicator de activitate a hard diskului
- **1.** Mikrofon
- **2.** Kamera
- **3.** Lučka stanja kamere
- **4.** Mikrofon
- **5.** Omrežna vrata
- **6.** Vrata napajalnega priključka
- **7.** Reža za varnostni kabel
- **8.** Gumb za vklop/izklop
- **9.** Priključek USB 3.0 s funkcijo PowerShare
- **10.** Vrata za slušalke in mikrofon
- **11.** Bralnik kartic SD
- **12.** Bralnik prstnih odtisov (dodatna možnost)
- **13.** Lučka stanja baterije
- **14.** Lučka dejavnosti trdega diska
- **15.** Indicator luminos de stare a alimentării
- **16.** Boxe
- **17.** Touchpadul
- **18.** Cititor de cartele inteligente fără contact (opțional)
- 19. Cititor de cartele inteligente (opțional)
- **20.** Port USB 3.0 cu PowerShare
- **21.** Mini DisplayPort
- **22.** Port HDMI
- **23.** Port Thunderbolt ™ 3 prin conector tip C
- **24.** Indicator multidirectional
- **25.** Conector de andocare tip E-Dock
- **26.** Etichetă de service
- **27.** Dispozitiv de eliberare a bateriei
- **15.** Lučka stanja napajanja
- **16.** Zvočniki
- **17.** Sledilna ploščica
- **18.** Bralnik brezkontaktnih pametnih kartic (dodatna možnost)
- **19.** Bralnik pametnih kartic (dodatna možnost)
- **20.** Vrata USB 3.0 s funkcijo PowerShare
- **21.** Mini DisplayPort
- **22.** Vrata HDMI
- **23.** Vrata Thunderbolt ™ 3 preko Type-C
- **24.** Kazalna palica
- **25.** Združitveni priključek E-Dock
- **26.** Servisna oznaka
- **27.** Zaklep za sprostitev baterije

**16.** Głośniki

- 
- **17.** Tabliczka dotykowa
- **18.** Czytnik kart zbliżeniowych (opcjonalny)
- **19.** Czytnik kart inteligentnych (opcjonalny)

**21.** Złącze Mini-DisplayPort

**22.** Złącze HDMI

**20.** Port USB 3.0 z funkcja PowerShare

**23.** Thunderbolt ™ 3 poprzez port Type-C

**24.** Manipulator punktowy **25.** Złącze E-Dock

**26.** Etykieta ze znacznikiem serwisowym **27.** Zwalniacz zatrzasku akumulatora

#### **Product support and manuals**

Productondersteuning en handleidingen Pomoc techniczna i podręczniki Manuale și asistență pentru produse Podpora in navodila za izdelek

## **Dell.com/support Dell.com/support/manuals Dell.com/support/windows**

#### **Contact Dell**

Contact opnemen met Dell | Kontakt z firmą Dell Contactaţi Dell | Stik z družbo Dell

**Dell.com/contactdell**

### **Regulatory and safety**

Regelgeving en veiligheid | Przepisy i bezpieczeństwo Reglementări şi siguranţă | Zakonski predpisi in varnost **Dell.com/regulatory\_compliance**

### **Regulatory model**

Beschreven model | Model Model pentru reglementare | Regulatorni model **P29E**

## **Regulatory type**

Beschreven type | Typ Tip de reglementare | Regulativna vrsta **P29E002**

#### **Computer model**

Computermodel | Model komputera Modelul computerului | Model računalnika **Precision 7720**

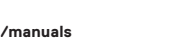

Printed in China. 2016-11

#### **1.** Microphone

- **2.** Camera
- **3.** Camera status light
- **4.** Microphone
- **5.** Network port
- **6.** Power connector port
- **7.** Security cable slot
- **8.** Power button
- **9.** USB 3.0 ports with PowerShare
- **10.** Headset port
- **11.** SD Card reader
- **12.** Fingerprint reader (optional)
- **13.** Battery status light
- **14.** Hard drive activity light
- **15.** Power status light
- **16.** Speakers
- **17.** Touchpad
- **18.** Contactless smart card reader (optional)
- **19.** Smartcard reader (optional)
- **20.** USB 3.0 port with PowerShare
- **21.** Mini DisplayPort
- **22.** HDMI port
- **23.** Thunderbolt ™ 3 over Type-C port
- **24.** Pointing stick
- **25.** E-Dock connector
- **26.** Service tag label
- **27.** Battery release latch

© 2016 Dell Inc. © 2016 Microsoft Corporation. © 2016 Canonical Ltd.